# **[Definiowanie kontrahenta](https://pomoc.comarch.pl/altum/20240/documentation/definiowanie-kontrahenta/)**

Aby dodać nowego kontrahenta, należy wybrać przycisk [**Dodaj**] znajdujący się w panelu ergonomicznym lub w menu głównym nad listą kontrahentów, a następnie z listy rozwijanej wybrać jedną z opcji:

- **Wg wzorca**  status zostanie pobrany z wzorca grupy kontrahentów, do której jest dodawany kontrahent
- **Odbiorca detaliczny**
- **Podmiot gospodarczy**

### Uwaga

Po zapisaniu karty kontrahenta zmiana statusu jest możliwa tylko pod warunkiem, że z kontrahentem nie jest powiązany żaden opiekun z dedykowanym rodzajem relacji.

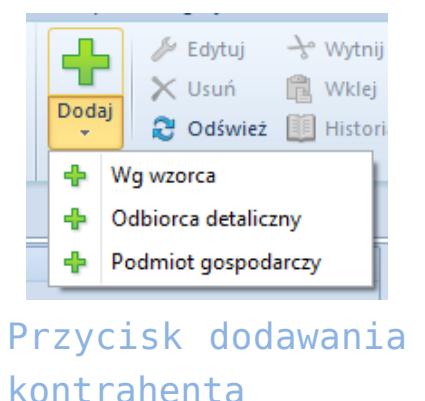

Po wybraniu statusu wyświetli się formularz nowo tworzonego kontrahenta. Po lewej stronie widoku znajduje się nagłówek formularza kontrahenta zawierający następujące pola i parametry wypełniane przez użytkownika. Elementy wspólne dla odbiorcy detalicznego i podmiotu gospodarczego:

- **Id**  numer identyfikacyjny kontrahenta w bazie danych, pole nieedytowalne, uzupełniane automatycznie przez system
- **Kod**  pole obowiązkowe, zawiera kod służący do łatwej i szybkiej identyfikacji kontrahenta (np. skrót nazwy), może składać się maksymalnie z 50 znaków. Kody

kontrahentów muszą być unikalne.

- **NIP**  możliwe jest wprowadzanie numeru NIP w postaci cyfr i liter zarówno bez znaków rozdzielających jak i z separatorami. Przed polem znajduje się lista kodów krajów. Dla kontrahenta o statusie *Podmiot gospodarczy* uzupełnienie pola *NIP* jest wymagane, jeśli został zaznaczony parametr *Podatnik VAT Czynny*. Dodatkowo w przypadku zaznaczenia parametru *Podatnik VAT czynny* oraz wyboru kodu kraju *PL* w polu weryfikowany jest rodzaj (wyłącznie cyfry) i liczba wpisanych znaków. System umożliwia również pobieranie oraz weryfikację danych kontrahenta z serwisu Głównego Urzędu Statystycznego (GUS) jak i z serwisu VIES.
- **PESEL**
- **Typ**  lista rozwijana pozwalająca na wybranie typu kontrahenta spośród dostępnych możliwości:
	- *Krajowy* kontrahent prowadzący działalność w kraju, w którym użytkowany jest system
	- *Unijny –* kontrahent prowadzący działalność na terenie Unii Europejskiej
	- *Pozaunijny*  kontrahent prowadzący działalność poza Unią Europejską
- **Status** lista rozwijana pozwalająca na wybranie statusu kontrahenta, czyli *Podmiot gospodarczy* lub *Odbiorca detaliczny.* Wartość z tego pola ma wpływ na naliczanie kierunku VAT na dokumencie, jeśli na definicji dokumentu została wybrana opcja naliczania kierunku VAT: *Zależne od statusu kontrahenta.*
- **Oznaczenie procedur JPK** pole umożlwiające wybór jednej z wartości słownika uniwersalnego o tej samej nazwie dostępnego w grupie słowników: *Transakcje*

Oraz parametry:

- **Nabywca/Dostawca**  parametry dostępne, gdy kontrahenci są wyświetlani na jednej liście
- **Odwrotne obciążenie** parametr pozwalający na oznaczenie

kontrahenta jako uprawnionego do korzystania z odwrotnego obciążenia. Parametr jest dostępny po zaznaczeniu w konfiguracji systemu (*System → Konfiguracja → Handel*) parametru *Obsługa odwrotnego obciążenia.* Więcej informacji na temat mechanizmu odwrotnego obciążenia znajduje się w artykule *[Obsługa](https://pomoc.comarch.pl/altum/documentation/handel-i-magazyn/inne-funkcje/obsluga-odwrotnego-obciazenia/) [odwrotnego obciążenia.](https://pomoc.comarch.pl/altum/documentation/handel-i-magazyn/inne-funkcje/obsluga-odwrotnego-obciazenia/)*

**URL** – strona internetowa kontrahenta

Pola z danymi adresowymi znajdujące się na kartach obu typów kontrahentów są uzupełniane automatycznie na podstawie danych wprowadzonych na zakładce *Adresy.*

Pola i parametry dostępne dla kontrahenta o statusie *Podmiot gospodarczy:*

- **Nazwa**  pole obowiązkowe, nazwa może składać się z dowolnej liczby znaków (cyfr i/lub liter). Nazwy kontrahentów mogą się powtarzać.
- **REGON**
- **Jednostka powiązana**  parametr umożliwia oznaczenie kontrahentów powiązanych kapitałowo i organizacyjnie. Parametr domyślnie zaznaczony, użytkownik może go odznaczyć w dowolnym momencie pracy z systemem.
- **Podatnik VAT czynny** parametr umożliwia oznaczenie kontrahenta jako podmiotu-zobowiązanego do opłacenia należnego podatku w wyznaczonym terminie
- **W likwidacji**  parametr pozwalający na oznaczenie kontrahenta jako podmiotu będącego w likwidacji. Ustawienie parametru jest weryfikowane podczas dodawania zawiadomienia VAT-ZD.

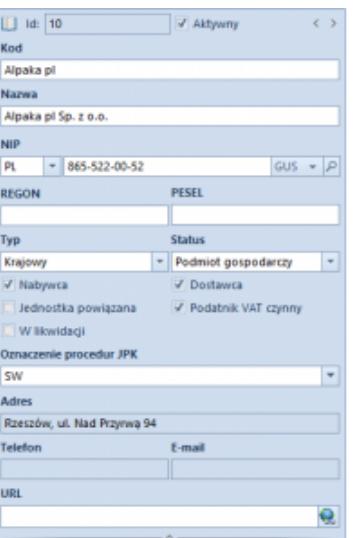

Nagłówek formularza kontrahenta o statusie Podmiot gospodarczy

Pola i parametry dostępne dla kontrahenta o statusie *Odbiorca detaliczny:*

- **Imię**  pole obowiązkowe
- **Nazwisko**
- **Nr dokumentu tożsamości**  numer dokumentu tożsamości identyfikującego kontrahenta
- **Data wystawienia**  data wystawienia wybranego dokumentu tożsamości
- **Organ wydający**  organ wydający wybrany dokument tożsamości
- **Data urodzenia**

Formularz kontrahenta zawiera także zakładki: *Adres, Grupy, Handlowe, Limity kredytowe, CRM, Osoby kontaktowe, Księgowe, Rachunki bankowe, Opis analityczny, Dostępność, Atrybuty, Załączniki, Historia zmian*

# **Zakładka** *Adresy*

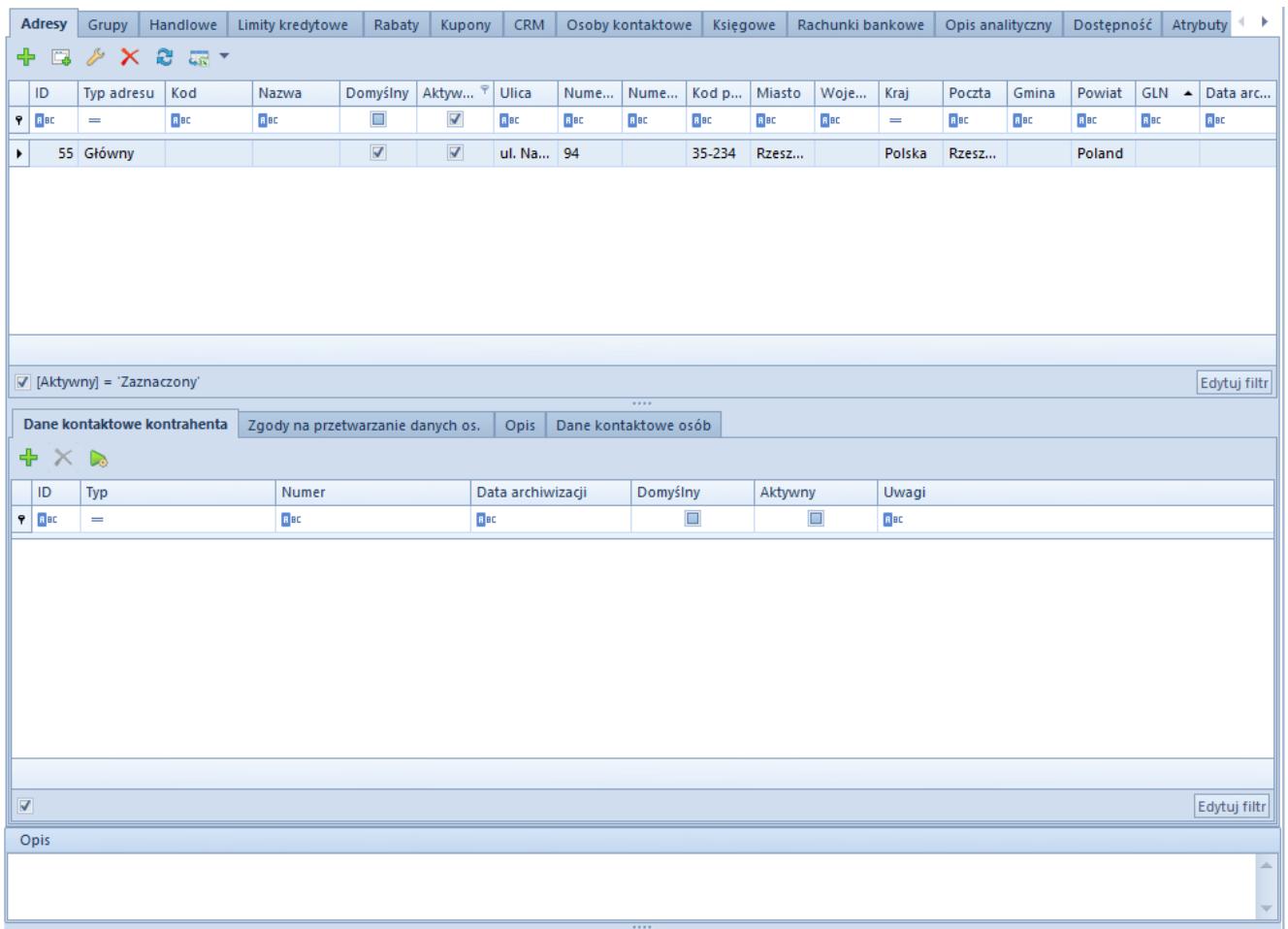

### Zakładka **Adresy**

Na zakładce *Adresy* użytkownik ma możliwość definiowania i dodawania różnych typów adresów kontrahenta. Dostępne typy adresów to:

- **Główny**
- **Dostawy**
- **Oddziału**
- **Korespondencyjny**
- **Faktury**
- **Zamieszkania**

Na liście adresów znajduję się wygenerowany domyślny adres typu *Główny,* który może być dowolnie edytowany przez użytkownika, jednak nie może zostać usunięty. Użytkownik może dodać dowolną liczbę adresów kontrahenta, ale tylko jeden adres z każdego typu może być oznaczony jako domyślny. Zaznaczenie parametru *Aktywny* przy adresie powoduje, że może on być używany w innych miejscach systemu. Adresy mogą być dezaktywowane (archiwizowane) ręcznie poprzez odznaczenie parametru *Aktywny.* Jeśli adres, który został już użyty w systemie, zostanie zmodyfikowany na formularzu kontrahenta lub na dokumencie, wówczas następuje jego automatyczna archiwizacja. Adres oznaczony jako domyślny dla typu głównego nie może zostać zdezaktywowany ani usunięty. Nie można usuwać także adresów, które już zostały użyte w systemie (np. na dokumencie). W celu wystawienia faktury sprzedaży/zakupu konieczne jest uzupełnienie pola *Miasto* w danych adresowych kontrahenta. W przeciwnym razie, podczas zatwierdzania dokumentu system wyświetli stosowny komunikat. Wówczas użytkownik może wprowadzić miasto kontrahenta z poziomu dokumentu.

#### Uwaga

Dezaktywacja adresu jest nieodwracalna. Na zakładce *Adresy* dostępne są również podzakładki:

- **Dane kontaktowe kontrahenta**zawiera listę danych kontaktowych (np. numer telefonu, e-mail, komunikator) powiązanych z adresem i umożliwia ich dodawanie
- **Zgody na przetwarzanie danych osobowych**zgody na przetwarzanie danych osobowych zostały szczegółowo opisane w artykule *[Rejestr zgód](https://pomoc.comarch.pl/altum/documentation/crm-i-rodo/rejestry-rodo/rejestr-zgod/)*
- **Dane kontaktowe osób**  zawiera dane kontaktowe osób kontaktowych wprowadzonych na zakładce *Osoby Kontaktowe* karty kontrahenta

### **Zakładka** *Grupy*

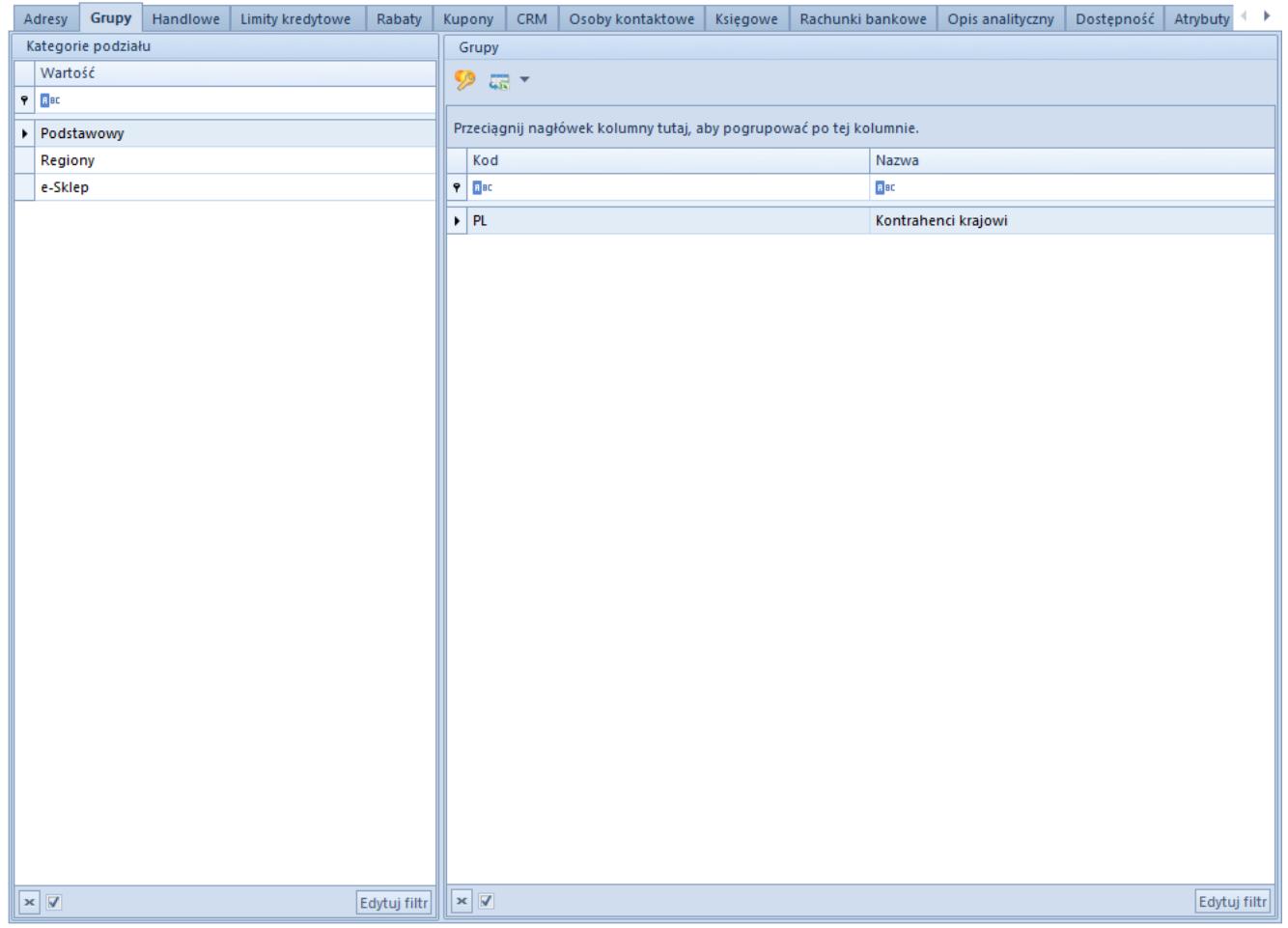

### Zakładka **Grupy**

Na zakładce *Grupy* widoczne są [grupy](https://pomoc.comarch.pl/altum/documentation/elementy-podstawowe/kontrahenci/definiowanie-grup-kontrahentow/), w których znajduje się kontrahent. W tym miejscu użytkownik ma możliwość edytowania przynależności kontrahenta do grup.

### **Zakładka** *Handlowe*

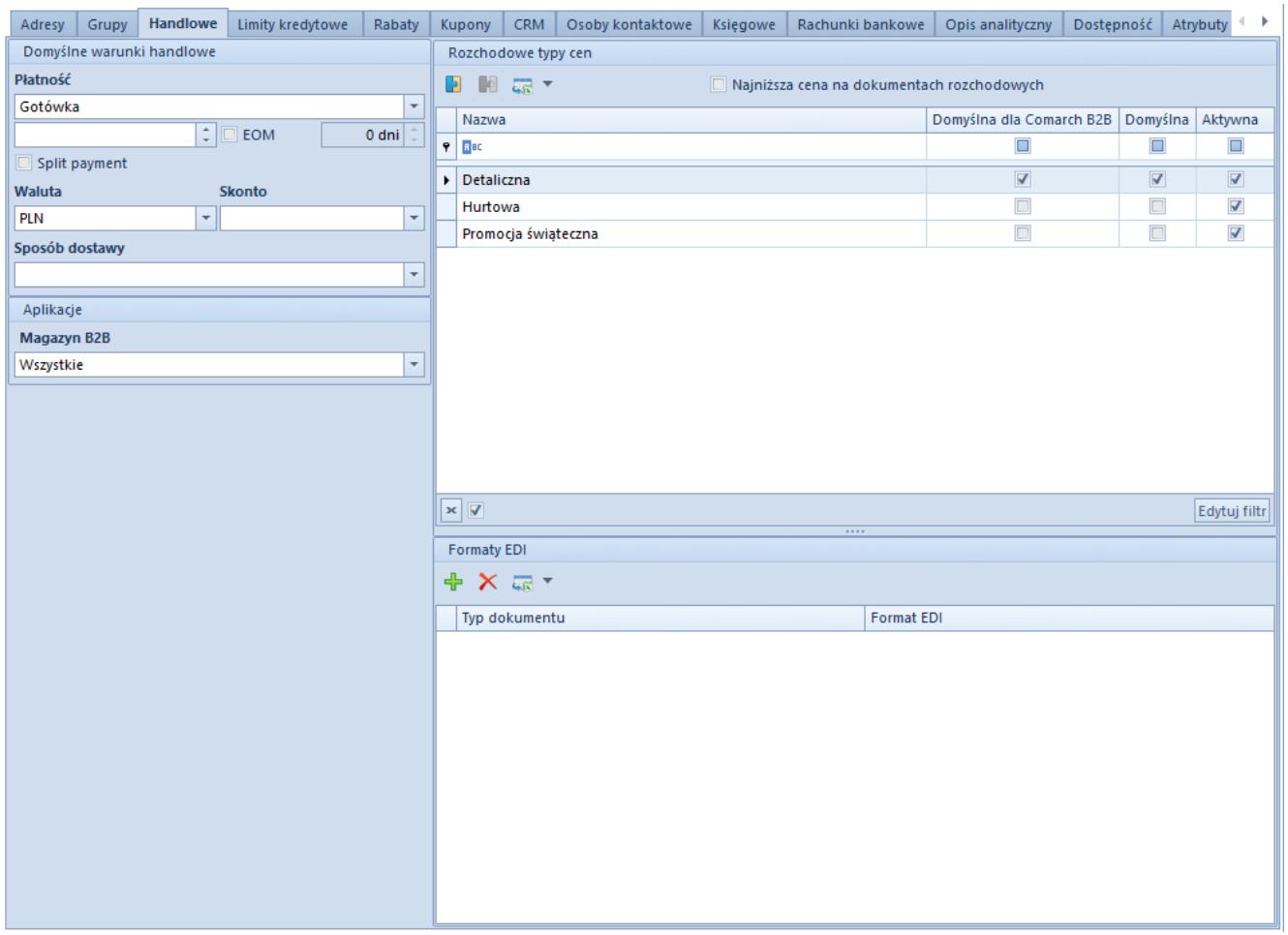

Zakładka **Handlowe**

Zakładka *Handlowe* umożliwia zdefiniowanie parametrów i danych wykorzystywanych podczas transakcji handlowych z kontrahentem, czyli:

- **Płatność**  forma płatności przypisana do kontrahenta. Wartość z tego pola podpowiada się automatycznie na dokumencie wystawianym na danego kontrahenta.
- **Termin** domyślny termin płatności dla kontrahenta. Przy wystawianiu dokumentu handlowego na danego kontrahenta termin płatności jest wyznaczany w oparciu o wartość pochodzącą z tego pola oraz datę wystawienia dokumentu.
- **EOM**  parametr umożliwiający wyznaczenie terminu płatności dla kontrahenta na koniec miesiąca
- **Koryguj o** wartość z zakresu [-1000, 1000] wprowadzona w tym polu wskazuje, o ile dni ma zostać skorygowany termin płatności, wyznaczony na koniec miesiąca. Pole jest dostępne dopiero po aktywowaniu parametru *EOM.*
- **Split payment**  parametr dostępny po zaznaczeniu parametru *Obsługa split payment* na formularzu definicji firmy (*Konfiguracja->Struktura firmy->*Firma). Umożliwia rozliczanie płatności z kontrahentem z zastosowaniem mechanizmu podzielonej płatności, który został szczegółowo opisany w kategorii *[Split payment \(mechanizm](https://pomoc.comarch.pl/altum/documentation/finanse/split-payment-mechanizm-podzielonej-platnosci/) [podzielonej płatności\).](https://pomoc.comarch.pl/altum/documentation/finanse/split-payment-mechanizm-podzielonej-platnosci/)*
- **Waluta**  lista rozwijana, pozwala na wybranie waluty dla kontrahenta spośród walut zdefiniowanych w systemie
- **Skonto** pozwala na przypisanie domyślnego [skonta](https://pomoc.comarch.pl/altum/documentation/finanse/skonto/) dla kontrahenta.
- **Sposób dostawy** sposób dostawy towaru przypisany dla kontrahenta. Lista rozwijana, zawiera domyślną wartość *Odbiór własny.* Użytkownik ma możliwość definiowania własnych wartości w [słowniku uniwersalnym](https://pomoc.comarch.pl/altum/documentation/konfiguracja-systemu/slowniki-uniwersalne/informacje-ogolne-3/) *Transakcje → Sposoby dostawy.*

Sekcja **Aplikacje** dotyczy aplikacji *Comarch B2B* pozwalającej nabywcom na przeglądanie stanów magazynowych i składanie zamówień przez przeglądarkę internetową. Lista rozwijana **Magazyn B2B** pozwala na wybranie magazynu, do którego ma trafić zamówienie złożone u kontrahenta. Sekcja nie jest dostępna dla kontrahentów oznaczonych tylko jako *Dostawca.*

Sekcja *Rozchodowe typy cen* umożliwia dodawanie [rozchodowych](https://pomoc.comarch.pl/altum/documentation/handel-i-magazyn/cenniki/typy-cen/rozchodowe-typy-cen/) [typów cen](https://pomoc.comarch.pl/altum/documentation/handel-i-magazyn/cenniki/typy-cen/rozchodowe-typy-cen/) dla nabywcy. Nie jest ona dostępna dla kontrahentów oznaczonych tylko jako *Dostawca.*

Pole **Formaty EDI** pozwala na dodawanie formatów elektronicznej wymiany dokumentów (faktur i zamówień).

## **Zakładka** *CRM*

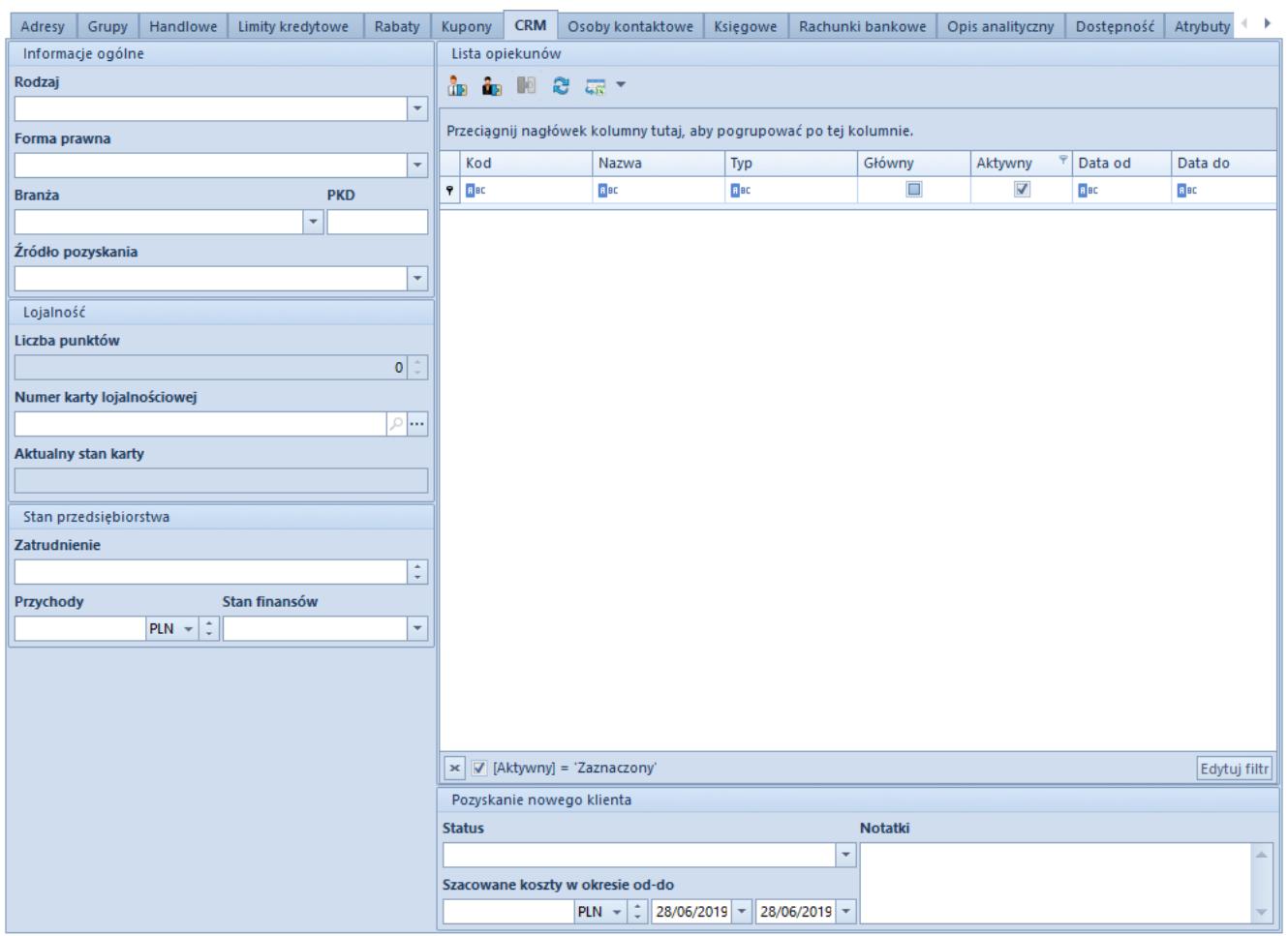

#### Zakładka **CRM**

Zakładka *CRM* zawiera następujące pola uzupełniane przez użytkownika:

Sekcja *Ogólne:*

- **Rodzaj**  lista rozwijana, zawiera predefiniowane wartości: *Kontrahent, Partner, Potencjalny klient, Prospekt.* Użytkownik ma możliwość definiowania nowych rodzajów w słowniku uniwersalnym *CRM → Rodzaj.*
- **Forma prawna**  lista rozwijana, zawiera predefiniowane wartości: *Inna działalność, Jednoosobowa działalność gospodarcza, Przedsiębiorstwo państwowe, Spółdzielnia, Spółka akcyjna, Spółka cywilna, Spółka jawna, Spółka komandytowa, Spółka z ograniczoną odpowiedzialnością.* Użytkownik ma możliwość definiowania nowych rodzajów w słowniku uniwersalnym *CRM → Forma prawna.*
- **Branża**  lista rozwijana umożliwiająca wskazanie branży

działalności osoby kontaktowej. Użytkownik ma możliwość definiowania nowych branż w słowniku uniwersalnym *CRM → Branże.*

- **PKD (Polska klasyfikacja działalności)**  wpisanie odpowiedniego numeru PKD spowoduje wybranie odpowiadającej mu działalności w polu Branża
- **Źródło pozyskania**  lista rozwijana umożliwiająca wskazanie sposobu, w jaki udało się pozyskać osobę kontaktową. Użytkownik ma możliwość definiowania nowych źródeł w słowniku uniwersalnym *CRM → Źródło pochodzenia.*

Sekcja *Lojalność:*

- **Liczba punktów** pole informacyjne przedstawiające ilość zgromadzonych przez kontrahenta punktów lojalnościowych. Punkty przypisywane są artykułom w [cennikach.](https://pomoc.comarch.pl/altum/documentation/handel-i-magazyn/cenniki/cenniki-cenniki/dodawanie-artykulow-do-cennika/)
- **Numer karty lojalnościowej** pole umożliwiające wybór karty lojalnościowej dla kontrahenta spośród tych zarejestrowanych w systemie.
- **Aktualny stan karty**

Sekcja *Stan przedsiębiorstwa:*

- **Zatrudnienie** liczba zatrudnionych przez kontrahenta pracowników
- **Przychody**  wysokość przychodów kontrahenta za poprzedni rok
- **Stan finansów** lista rozwijana pozwalająca na określenie sytuacji finansowej przedsiębiorstwa. Domyślnie zdefiniowane wartości to: *Brak danych, Dobry, Zły.* Użytkownik ma możliwość definiowania własnych wartości w słowniku uniwersalnym *CRM → Stan finansów*

Sekcja *Pozyskiwanie nowego klienta* (dane ułatwiające oszacowanie kosztów związanych z nawiązaniem współpracy z zarejestrowanym w systemie kontrahentem)*:*

**Status** – lista rozwijana, zawiera predefiniowane wartości: *Kontakt w przyszłości, Nawiązano kontakt,*

*Niechciany, Nowy, Podjęto próbę kontaktu, Utracony, W koszu.* Użytkownik ma możliwość definiowania własnych wartości w słowniku uniwersalnym *CRM → Status działań.*

**Szacowane koszty w okresie od-do** – prognozowane koszty rozpoczęcia współpracy z kontrahentem

Sekcja *Lista opiekunów* pozwala na wybieranie opiekunów kontrahenta spośród pracowników zarejestrowanych w systemie.

Szczegółowe informacje na temat funkcji modułu CRM znajdują się w kategorii *[CRM i RODO.](https://pomoc.comarch.pl/altum/ht_kb_category/crm-i-rodo/)*

### **Zakładka Rachunki bankowe**

Zakładka *Rachunki bankowe* prezentuje listę rachunków bankowych przypisanych do kontrahenta oraz umożliwia ich dodawanie/edycję/usuwanie.

Aby zapisać nowy rachunek bankowy należy uzupełnić pola:

- **Bank**  lista banków zdefiniowanych z poziomu *Główne* -> *Banki*
- **Numer**
- **Typ**  lista rozwijana pozwalająca na określenie rodzaju dodawanego rachunku (*NRB, IBAN, Inne*)

Na liście rachunków bankowych, oprócz powyższych pól prezentowana jest również informacja o przeprowadzonej weryfikacji danego rachunku (kolumna *Zgłoszony*) oraz dacie jej wykonania.

### **Weryfikacja rachunku bankowego**

Dla firm rozliczających podatek VAT w Polsce, z poziomu zakładki *Rachunki bankowe*, istnieje możliwość weryfikacji rachunku na tzw. Białej liście podatników.

Przycisk *Weryfikacja rachunku* jest dostępny jeżeli:

na firmie zaznaczono parametr

- do kontrahenta przypisany jest co najmniej jeden rachunek bankowy
- kontrahent posiada zdefiniowany NIP lub REGON

Po wybraniu przycisku, system wyświetli komunikat zawierające informacje o wyniku weryfikacji.

Uwaga

Weryfikacja rachunku bankowego jest możliwa wyłącznie w trybie online. Usługa dostępna jest tylko dla użytkowników, którzy posiadają aktualny klucz licencyjny.

Wywołanie weryfikacji rachunku jest rejestrowane na formularzu kontrahenta oraz na zakładce *Historia zmian* dostępnej na formularzu rachunków bankowych. Prezentowane są tam informacje o:

- numerze rachunku, który podlegał sprawdzeniu
- dacie wywołanej weryfikacji
- lub REGONie kontrahenta
- Wyniku weryfikacji *Zgłoszony*: *Tak*/*Nie*

### **Pozostałe zakładki**

Zakładka *[Limity kredytowe](https://pomoc.comarch.pl/altum/documentation/handel-i-magazyn/inne-funkcje/limity-kredytowe/)* umożliwia dodawanie limitów kredytowych, które mają wpływ na transakcje dokonywane z nabywcą.

Uwaga

Zakładka jest niedostępna dla kontrahentów oznaczonych jedynie jako *Dostawcy.*

Zakładka *Rabaty* prezentuje informacje o aktualnych rabatach powiązanych z kontrahentem. Więcej informacji na temat działania rabatów w systemie znajduje się w kategorii *[Rabaty](https://pomoc.comarch.pl/altum/documentation/handel-i-magazyn/rabaty/).*

Zakładka *Kupony* prezentuje informacje o aktualnych promocjach kuponowych dostępnych dla edytowanego kontrahenta. Więcej

informacji na temat kuponów znajduje się w artykule *[Promocje](https://pomoc.comarch.pl/altum/documentation/handel-i-magazyn/rabaty/promocje-kuponowe/) [kuponowe.](https://pomoc.comarch.pl/altum/documentation/handel-i-magazyn/rabaty/promocje-kuponowe/)*

Zakładki *Osoby kontaktowe* umożliwia powiązywanie osób kontaktowych z kontrahentem. Więcej informacji na temat osób kontaktowych znajduje się w kategorii *[Osoby kontaktowe](https://pomoc.comarch.pl/altum/documentation/elementy-podstawowe/osoby_kontaktowe/).*

Zakładka *Księgowe* prezentuje domyślne konta księgowe przypisane do danego kontrahenta.

Zakładka *Dostępność* zawiera drzewo centrów, dla których dostępny jest kontrahent oraz umożliwia ich dołączanie i odłączanie.

Zakładki *Opis analityczny*, *Atrybuty i załączniki, Historia zmian* zostały szczegółowo opisane w artykule *[Zakładka Kody](https://pomoc.comarch.pl/altum/documentation/handel-i-magazyn/dokumenty-ogolne/formularze-dokumentow/zakladka-kody-rabatowe-opis-analityczny-atrybuty-zalaczniki-i-historia-zmian/) [Rabatowe, Opis analityczny, Atrybuty, Załączniki i Historia](https://pomoc.comarch.pl/altum/documentation/handel-i-magazyn/dokumenty-ogolne/formularze-dokumentow/zakladka-kody-rabatowe-opis-analityczny-atrybuty-zalaczniki-i-historia-zmian/) [Zmian.](https://pomoc.comarch.pl/altum/documentation/handel-i-magazyn/dokumenty-ogolne/formularze-dokumentow/zakladka-kody-rabatowe-opis-analityczny-atrybuty-zalaczniki-i-historia-zmian/)*